A classer sous: 4 Informatique

L'ETS™ 3 est encore plus attrayant dans sa nouvelle version

## Une liaison EIB/KNX-USB, ethernet (internet)<br>totalement intégrée

Les utilisateurs KNX disposent depuis un peu plus d'un an de l'Engineering Tool Software Version 3. Dotée de nouvelles fonctions et d'un IP-Tunneling intégré, la version 3.0c en est encore plus attrayante. Le moment est venu de passer à un logiciel adapté aux défis d'aujourd'hui.

L'ETS3 professionnel est le successeur de l'ETS 2 (EIB Tool Software). L'interface comprend plusieurs fenêtres avec des explorateurs pour les éléments (objets) du projet et peut être adaptée en fonction des exigences individuelles. L'ETS 3 offre - à la différence de l'ETS 2 - l'environnement de conception de projet et l'environnement d'installation dans un seul et unique espace logiciel, ce qui permet un accroissement sensible de la productivité et de l'efficacité. La fenêtre «Opérations en cours» fournit en permanence des informations sur l'activité actuelle et le statut de la programmation. Pendant que l'ETS 3 travaille en arrière-plan, l'intégrateur système peut effectuer d'autres tâches. Pour le diagnostic de l'installation, l'ETS 3 comprend un puissant moniteur de bus afin de pouvoir analyser les télégrammes qui défilent dans le projet. Le logiciel repose sur une nouvelle architecture résolument moderne et une nouvelle technologie de banque de données et d'accès au bus. De cette manière, le travail à l'aide de l'ETS - le principal outil des intégrateurs système EIB/KNX - est désormais plus stable et plus rationnel.

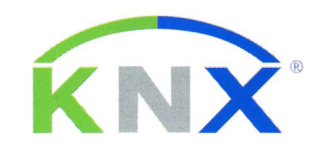

La version 3.0c qui vient de sortir apporte, en plus de quelques corrections d'erreurs, des modifications importantes et des fonctions supplémentaires, issues de l'expérience de la pratique. Voici un échantillon des plus significatives d'entre elles:

- · L'utilisateur peut désormais choisir les informations qui doivent être affichées dans la barre d'état. S'il n'existe pas de module linguistique ETS pour un pays donné, mais des banques de données traduites, l'option «Afficher les données produit dans la langue de l'ETS» peut être sélectionnée.
- Le compagnon «Rechercher & remplacer» a été intégré dans l'ETS. Cet outil permet de rechercher et de remplacer des objets dans l'ETS 3.
- · Un objet de communication peut désormais être transféré d'une adresse de groupe dans une autre au sein d'un apercu d'adresse de groupe. Une nou-

velle fonction «Ajouter des adresses de groupe...» dans la zone de travail standard permet de créer en une seule opération un nombre au choix de groupes principaux, intermédiaires et de sousgroupes.

- · Lors de la copie de structures avec des appareils (espaces, bâtiments, etc.), la succession des adresses physiques et si activées) des adresses de groupe sont désormais incluses dans la copie.
- · L'utilisateur peut désormais agencer, afficher ou dissimuler les colonnes dans le moniteur de bus/moniteur de groupes. Les performances (en particulier lors de l'accès aux données de projet) ont été significativement améliorées.

Autre nouveauté, une aide spéciale est maintenant disponible pour l'enregistreur de télégrammes.

L'ETS 3.0c permet de configurer et de tester des installations avec la norme KNXnet/ IP sans logiciel supplémentaire. Il est donc plus que judicieux pour l'ensemble des utilisateurs d'ETS 2 actuels de passer à l'ETS 3 déjà testé dans la pratique pour travailler de manière encore plus rationnelle et offrir encore plus d'avantages aux clients.

Geschäftsstelle EIBA-Swiss Strehlgasse 32, 8600 Dübendorf Tél. 043 819 17 62, Fax 043 819 17 63 www.konnex-swiss.ch

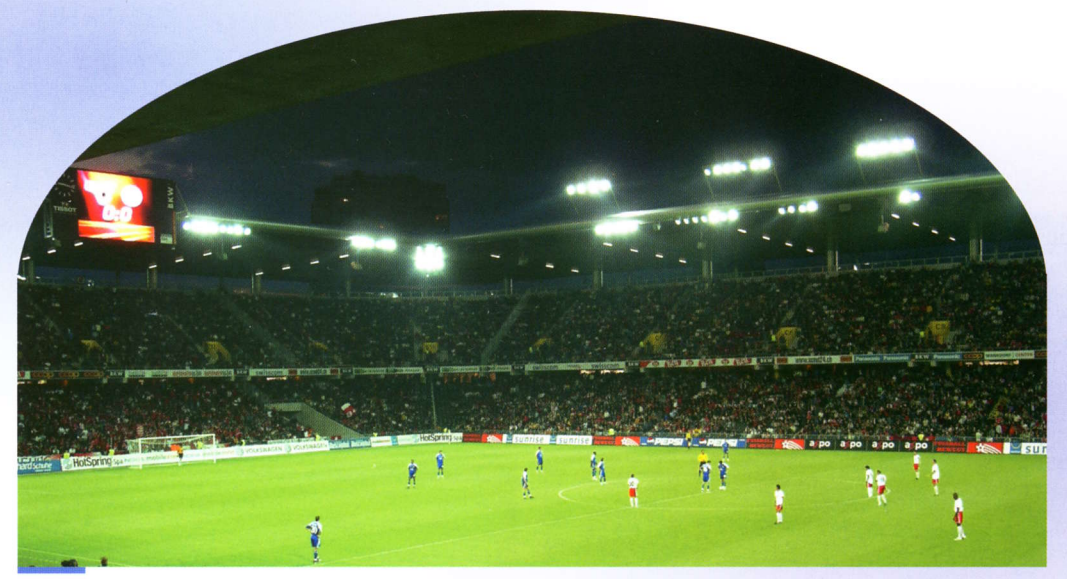

Même dans le stade de Suisse récemment rénové, KNX/EIB joue un rôle clé.